TO:EPSON 愛用者

FROM:EPSON 客服中心

主題敘述:原廠連續供墨印表機 L485 如何透過面板清潔印字頭。

步驟 1、開啟印表機電源後,請按下面板「▶」的按鍵,並選擇「設定」的功能, 再按下「OK」鍵。

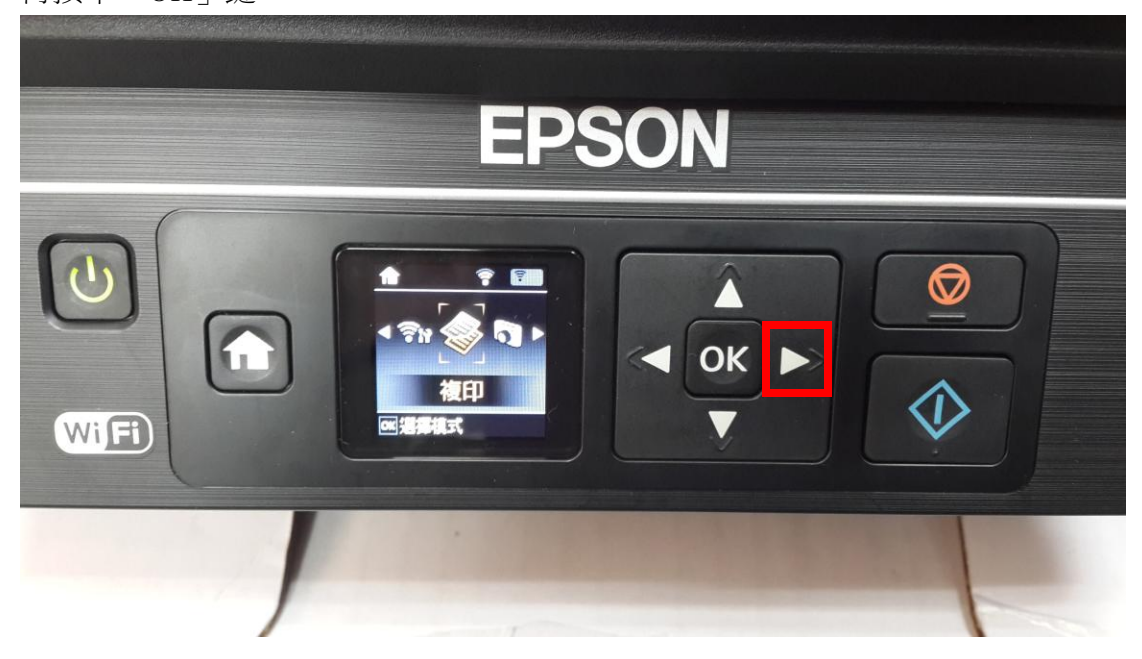

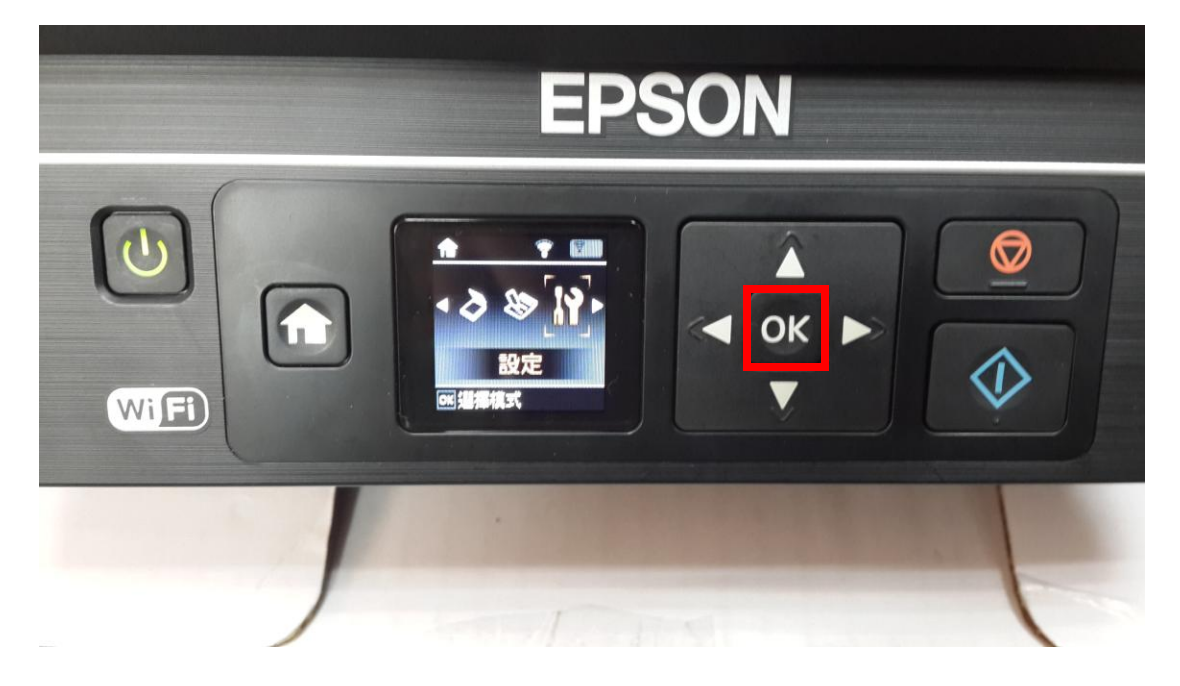

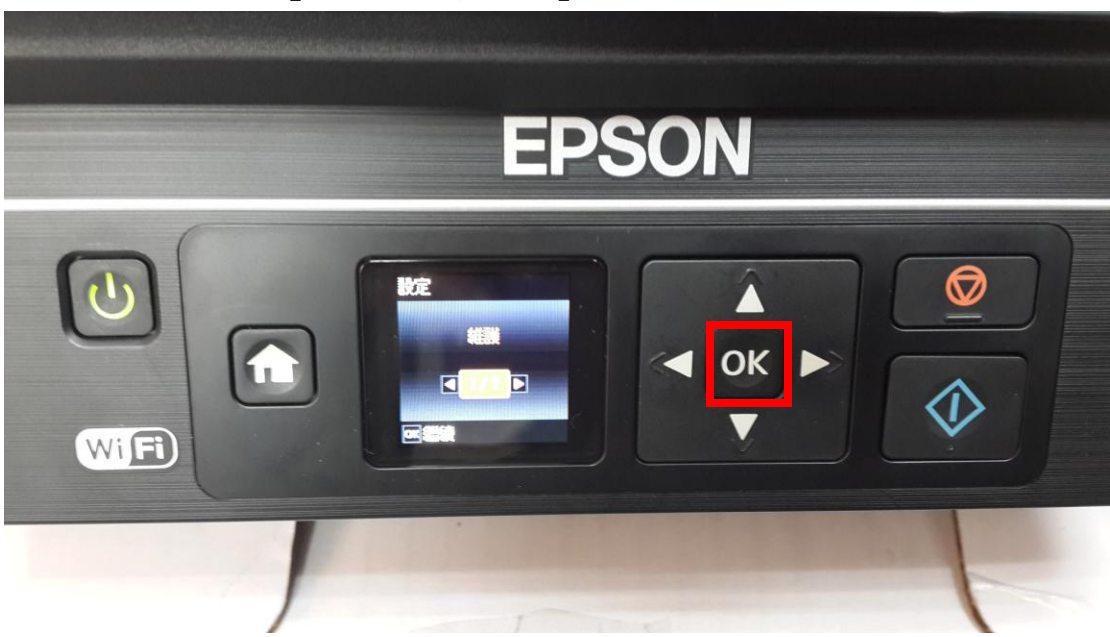

步驟 3、選擇「印字頭清潔」功能,並按下面板「OK」鍵進入後,再按下「開始 清潔」鍵,此時印表機就會自動清潔噴頭,清潔的動作最多三次即可。

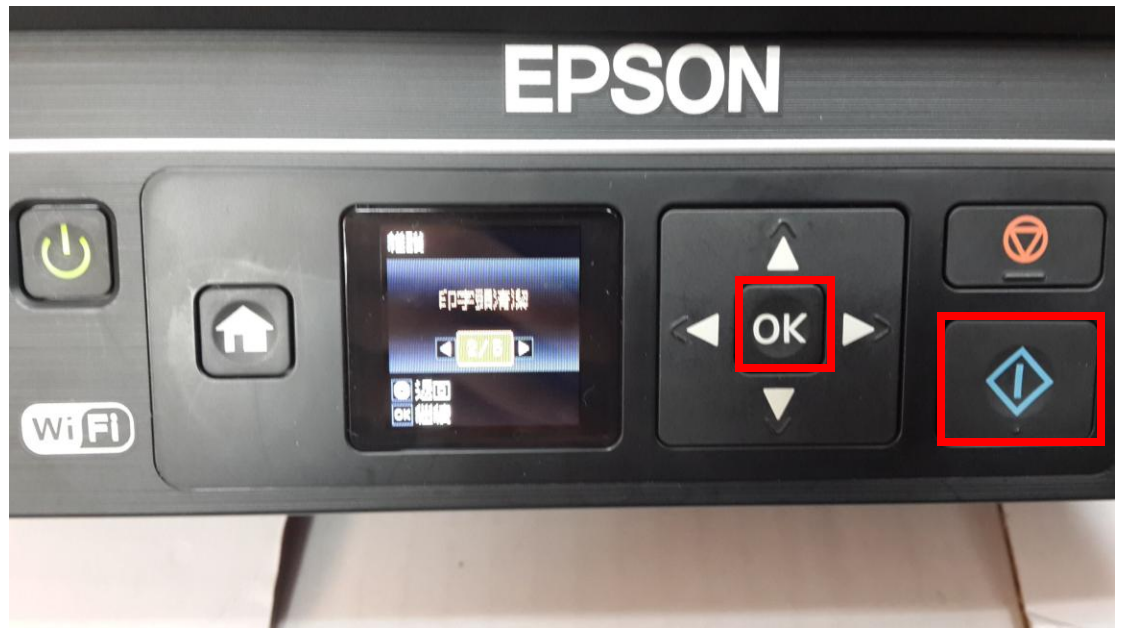

步驟 2、選擇「維護」功能並按下「OK」鍵。